## **Nagrywanie w trybie ręcznym**

Ustawienia, takie jak jasność, można regulować ręcznie.

Nagrywanie ręczne można ustawić zarówno dla trybu filmu jak i trybu zdjęć.

*1* Wybierz tryb filmu lub zdjęcia.

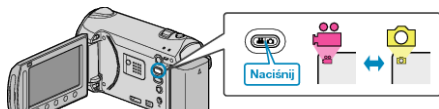

- Pojawia się ikona trybu filmu lub trybu zdjęć.
- *2* Wybierz tryb nagrywania ręcznego.

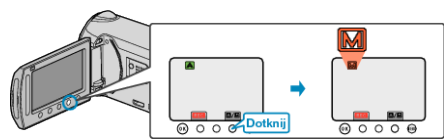

- Każde dotknięcie tego przełącznika powoduje przełączanie pomiędzy trybem automatycznym i ręcznym.
- *3* Rozpocznij nagrywanie.

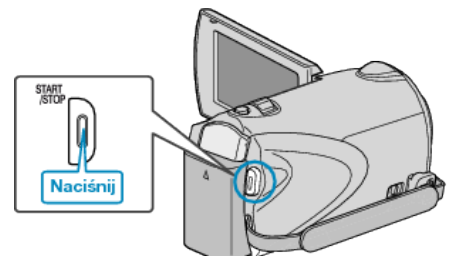

- Aby zakończyć nagrywanie, naciśnij ponownie. **UWAGA:**
- Ustawienia trybu ręcznego są wyświetlane tylko w trybie ręcznym.

## **Menu nagrywania w trybie ręcznym**

Można ustawić następujące opcje.

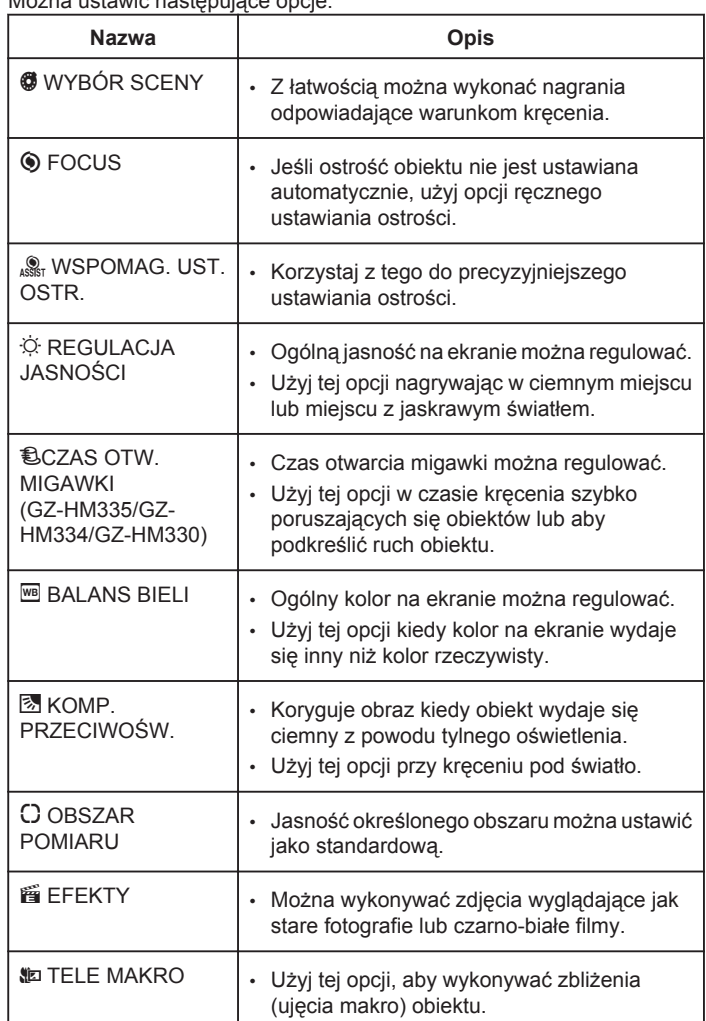